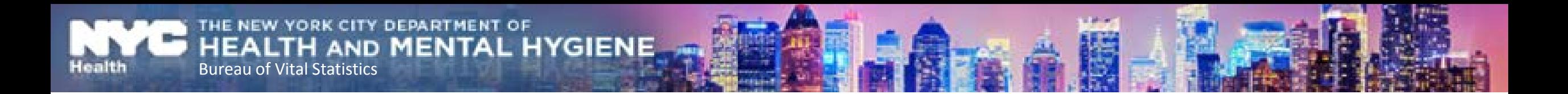

### **Welcome to eVital Webinar**

### **Induced Termination of Pregnancy (ITOP)**

## **System Training for Medical Facilities**

### **City of New York Bureau of Vital Statistics (BVS) Instructor: Arlene Cobeo**

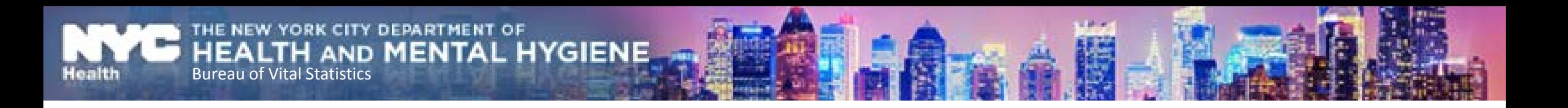

# How to Get the Most out of this Webinar

We advise you to do the following:

- $\triangleright$  Silence your cell phone and mute your desk phone to avoid background noise.
- $\triangleright$  Close applications, such as Outlook to avoid popups.
- $\triangleright$  To ensure you can hear the webinar, please check the volume on your phone.
- $\triangleright$  Write down your questions.

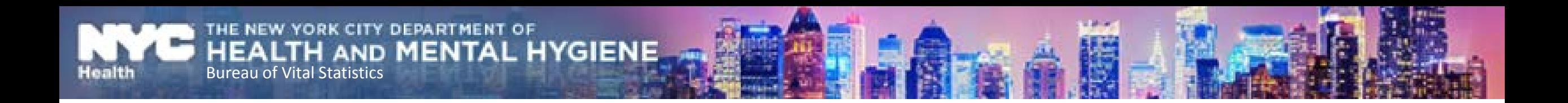

# Webinar Ground Rules

- Participants will be "muted" during the training session.
- Participants will be able to ask questions at the end of the session.

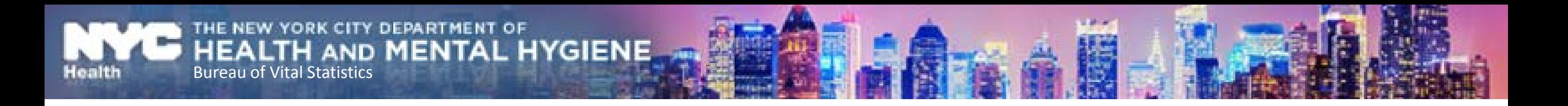

## What is eVital?

- The eVital system allows users to electronically submit birth and death registrations with the City of New York Bureau of Vital Statistics (BVS).
- eVital is a new and improved web based application that will replace EVERS.

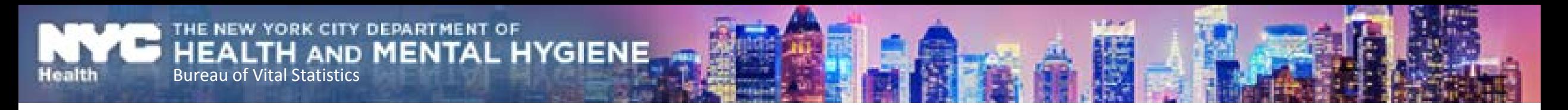

## New Features

- User friendly look and feel
- Easy menu navigations
- Customize eVital Dashboard (Homepage)
- Enhanced and Dynamic Smart Forms
- Abandon requests via system.
- One hour "Hold" status before final registration.

## Benefits of eVital

• Single Sign-on

Bureau of Vital Statistics

 $\triangleright$  Email address is used as login ID

**MENTAL HYGIENE** 

New email address login will replace your NYCMED and EVERS login

**≻Self-Service Security will allow you to reset your password** 

- New and Improved Quality mobile certification process Replace fingerprint certification
- USPS Address Verification
	- $\triangleright$  System sends missing information warnings and validates address.

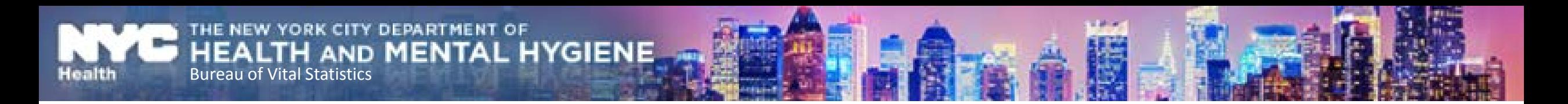

# eVital

- The eVital system is currently being utilized for System Administrators to enroll users.
- The eVital system can be used for training purposes (practice).
- July 31, 2017 is the eVital go-live date.

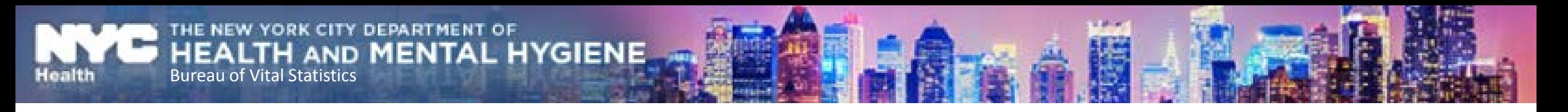

# System Demonstration

• Log in to eVital

**≻Single sign-on (one user ID and password)** 

- Navigate the eVital Dashboard Homepage icons
- Create a new ITOP case
	- **≻Certify a case**

 $\triangleright$  Print Disposition Permit (if the medical facility is responsible for the Disposition)

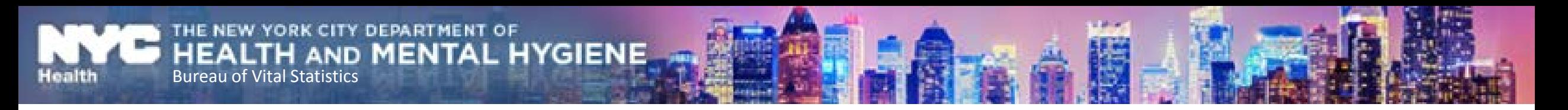

## **Webex Live Demo**

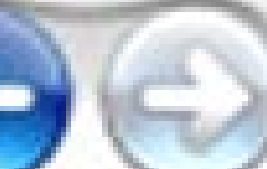

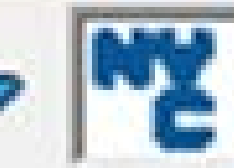

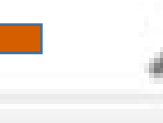

### eVital

eVital is our next generation life events reporting system. Please reference the following materials that describe our new system highlights. These details were presented to current users on November 17, 2016.

http://www.nyc.gov/evers<

- Introduction to eVital (Birth) (PDF)
- Introduction to eVital for Funeral Homes (PDF)
- Introduction to eVital for Medical Facilities (PDF)

Are you an eVital administrator? To enroll your users, please click here.

### **Additional Resources**

- Login to EVERS via NYC MED
- Electronic Birth Registration System
- Electronic Death Registration System
- Electronic Death Registration System for Funeral Directors
- Electronic Death Registration System for Medical Facilities
- Electronic Spontaneous Terminations of Pregnancy System
- Training and Resources for Providers

### **NYC** eVital

### eVital: NYC Health

# **Select Facility**

**Testing Hospital (Manhattan)** 

**Go to Unit** 

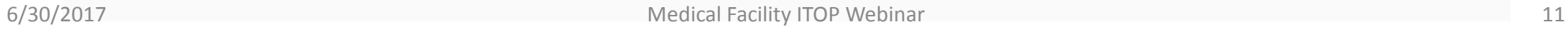

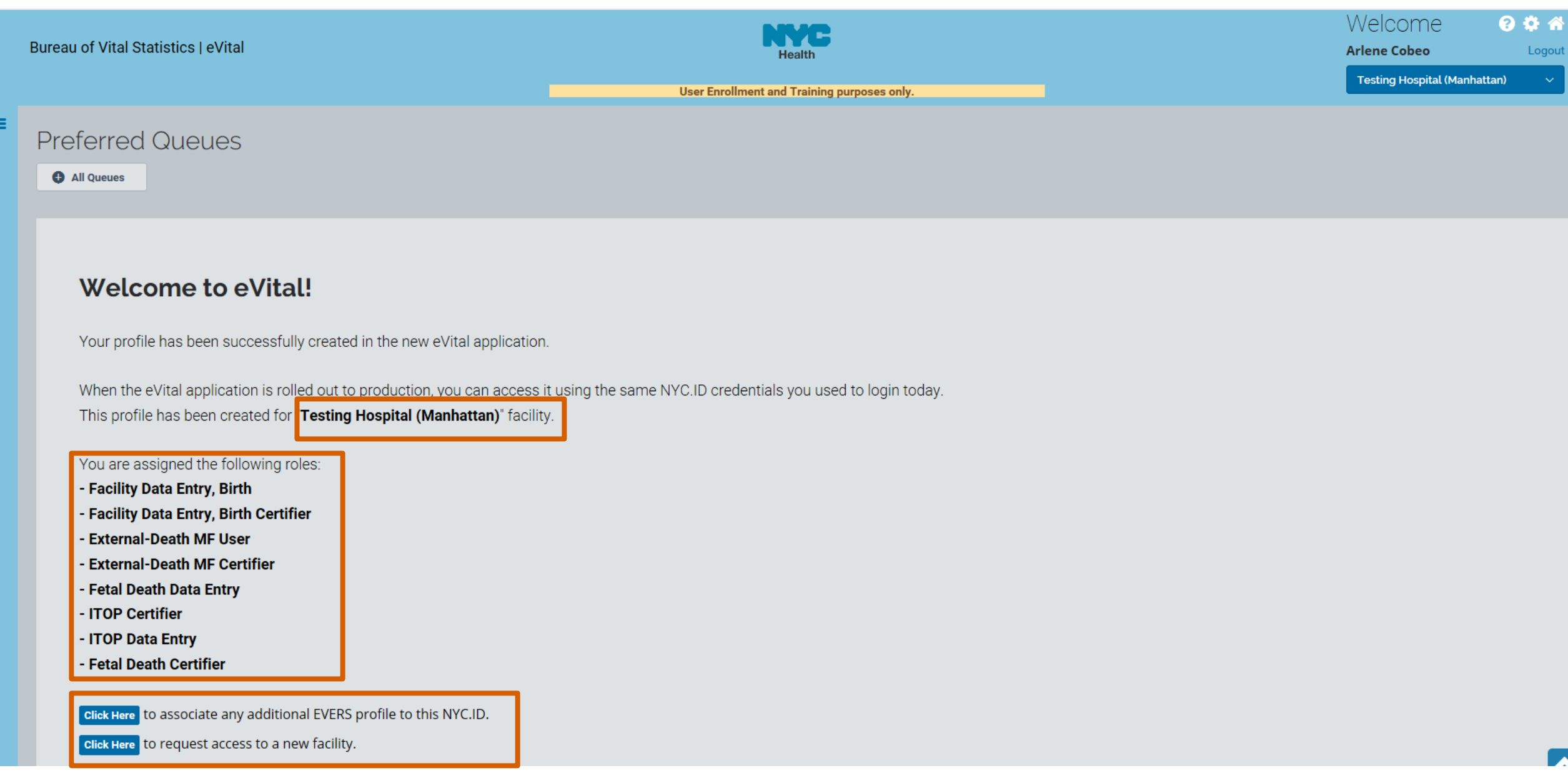

÷

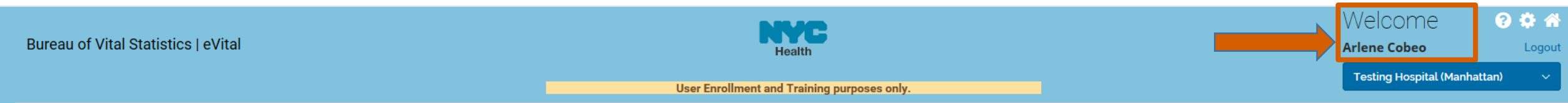

### **Preferred Queues**

#### All Queues

Ξ

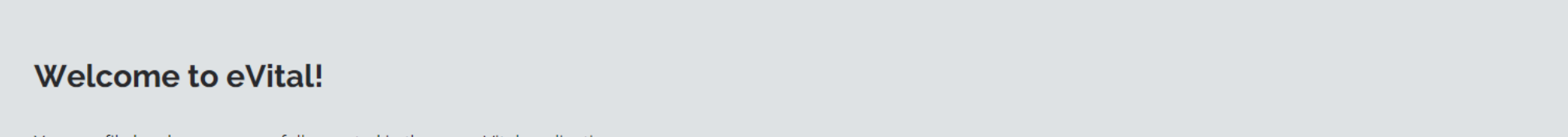

Your profile has been successfully created in the new eVital application.

When the eVital application is rolled out to production, you can access it using the same NYC.ID credentials you used to login today. This profile has been created for "Testing Hospital (Manhattan)" facility.

You are assigned the following roles:

- Facility Data Entry, Birth
- Facility Data Entry, Birth Certifier
- External-Death MF User
- External-Death MF Certifier
- Fetal Death Data Entry
- ITOP Certifier
- ITOP Data Entry
- Fetal Death Certifier

click Here to associate any additional EVERS profile to this NYC.ID.

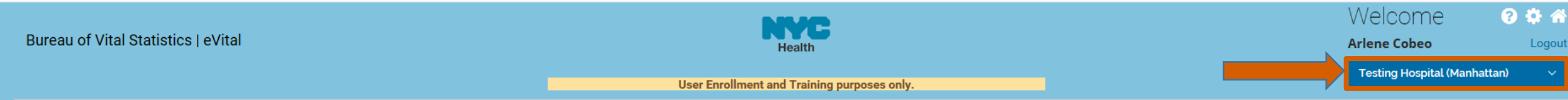

### **Preferred Queues**

#### All Queues

 $\equiv$ 

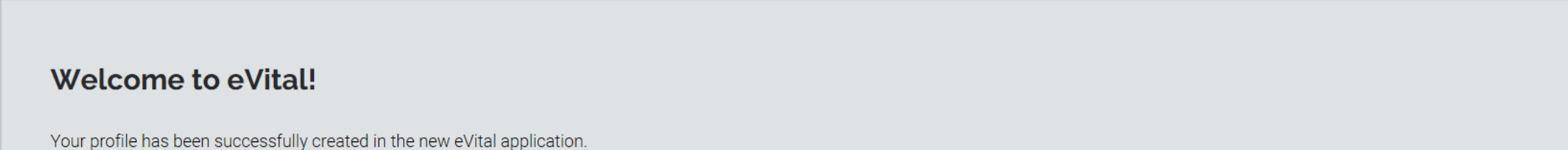

When the eVital application is rolled out to production, you can access it using the same NYC.ID credentials you used to login today. This profile has been created for "Testing Hospital (Manhattan)" facility.

You are assigned the following roles:

- Facility Data Entry, Birth
- Facility Data Entry, Birth Certifier
- External-Death MF User
- External-Death MF Certifier
- Fetal Death Data Entry
- ITOP Certifier
- ITOP Data Entry
- Fetal Death Certifier

click Here to associate any additional EVERS profile to this NYC.ID.

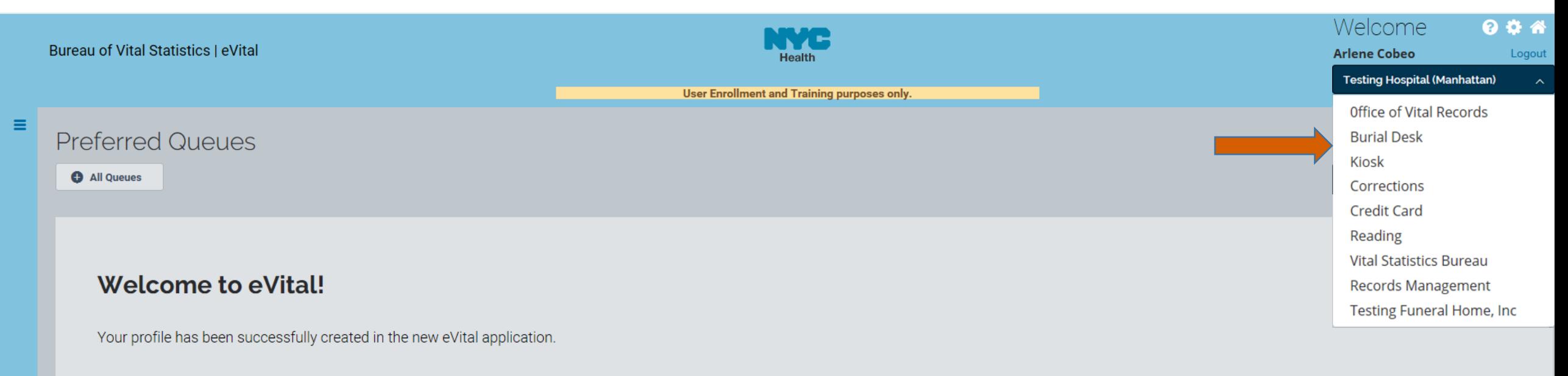

When the eVital application is rolled out to production, you can access it using the same NYC.ID credentials you used to login today. This profile has been created for "Testing Hospital (Manhattan)" facility.

You are assigned the following roles:

- Facility Data Entry, Birth
- Facility Data Entry, Birth Certifier
- External-Death MF User
- External-Death MF Certifier
- Fetal Death Data Entry
- ITOP Certifier
- ITOP Data Entry
- Fetal Death Certifier

click Here to associate any additional EVERS profile to this NYC.ID.

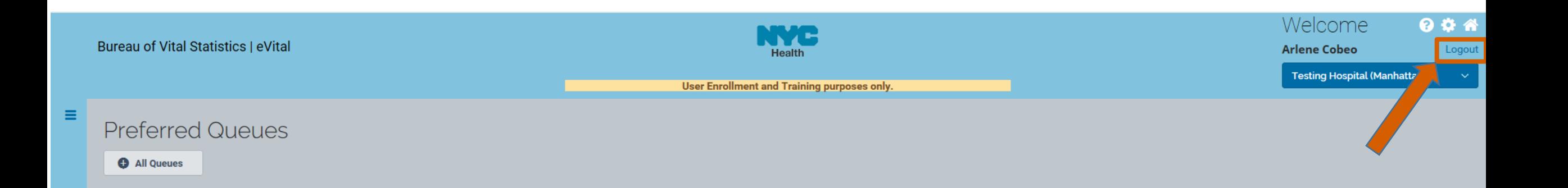

Your profile has been successfully created in the new eVital application.

When the eVital application is rolled out to production, you can access it using the same NYC.ID credentials you used to login today. This profile has been created for "Testing Hospital (Manhattan)" facility.

You are assigned the following roles:

- Facility Data Entry, Birth
- Facility Data Entry, Birth Certifier
- External-Death MF User
- External-Death MF Certifier
- Fetal Death Data Entry
- ITOP Certifier
- ITOP Data Entry
- Fetal Death Certifier

click Here to associate any additional EVERS profile to this NYC.ID.

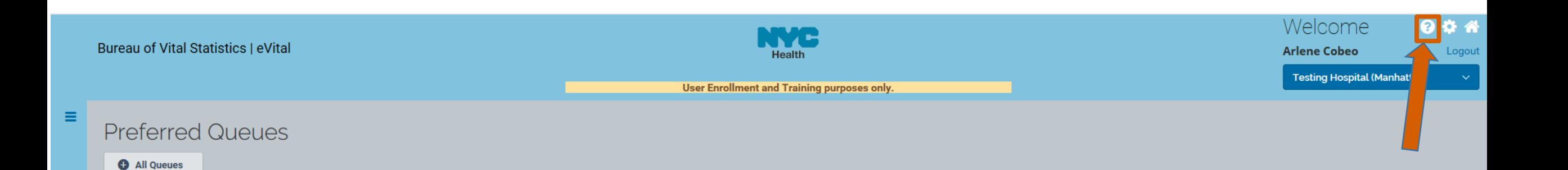

Your profile has been successfully created in the new eVital application.

When the eVital application is rolled out to production, you can access it using the same NYC.ID credentials you used to login today. This profile has been created for "Testing Hospital (Manhattan)" facility.

You are assigned the following roles:

- Facility Data Entry, Birth
- Facility Data Entry, Birth Certifier
- External-Death MF User
- External-Death MF Certifier
- Fetal Death Data Entry
- ITOP Certifier
- ITOP Data Entry
- Fetal Death Certifier

click Here to associate any additional EVERS profile to this NYC.ID.

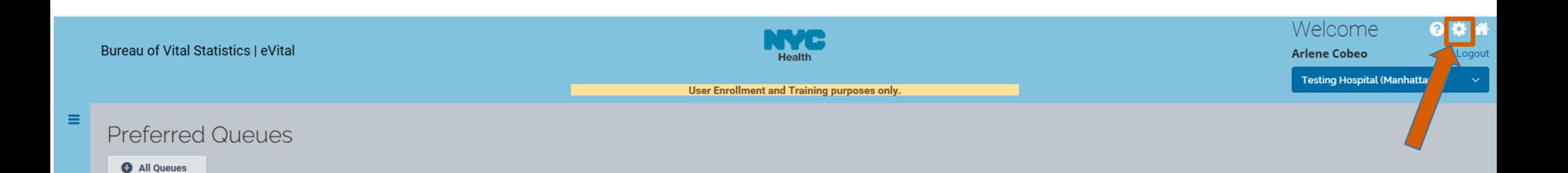

Your profile has been successfully created in the new eVital application.

When the eVital application is rolled out to production, you can access it using the same NYC.ID credentials you used to login today. This profile has been created for "Testing Hospital (Manhattan)" facility.

You are assigned the following roles:

- Facility Data Entry, Birth
- Facility Data Entry, Birth Certifier
- External-Death MF User
- External-Death MF Certifier
- Fetal Death Data Entry
- ITOP Certifier
- ITOP Data Entry
- Fetal Death Certifier

click Here to associate any additional EVERS profile to this NYC.ID.

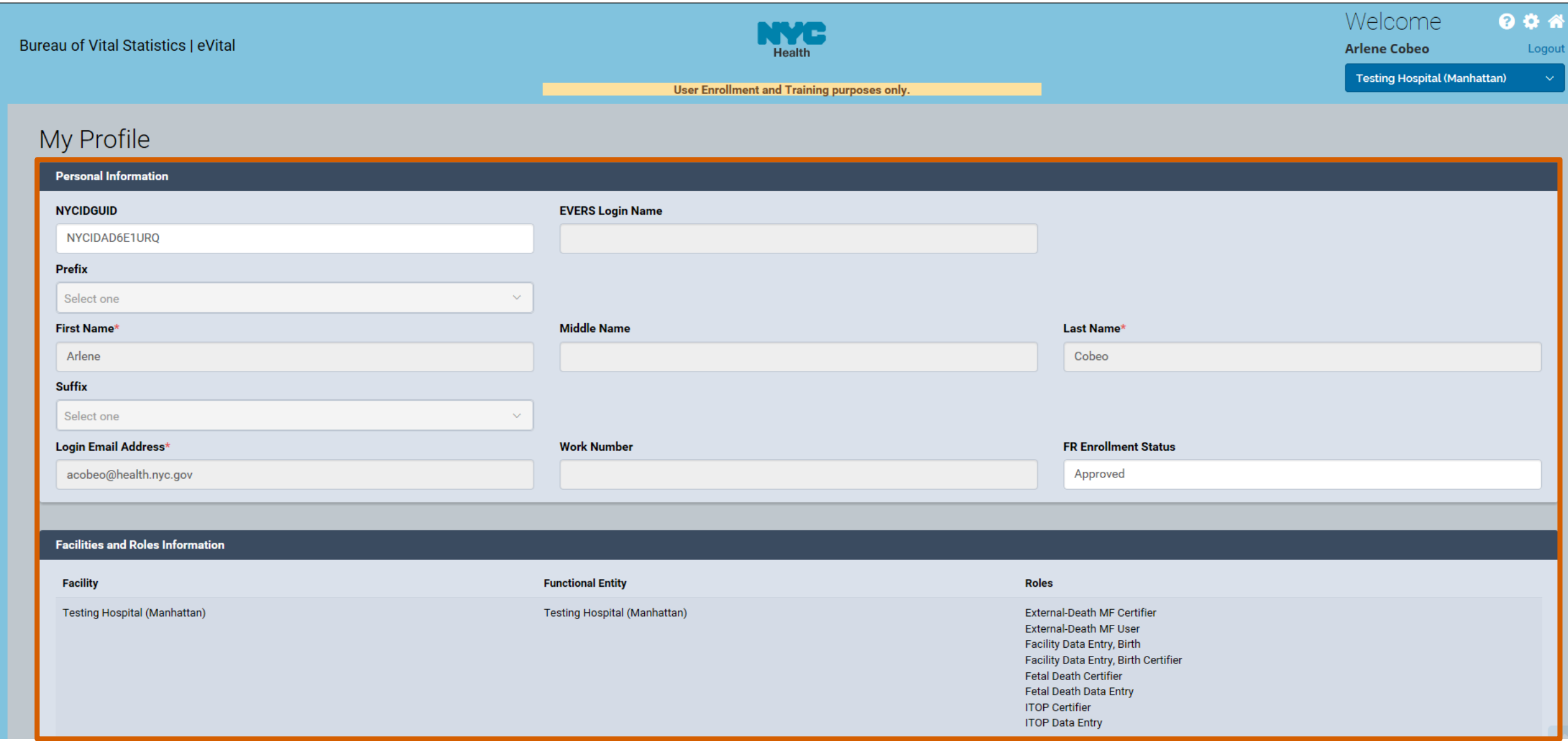

 $\equiv$ 

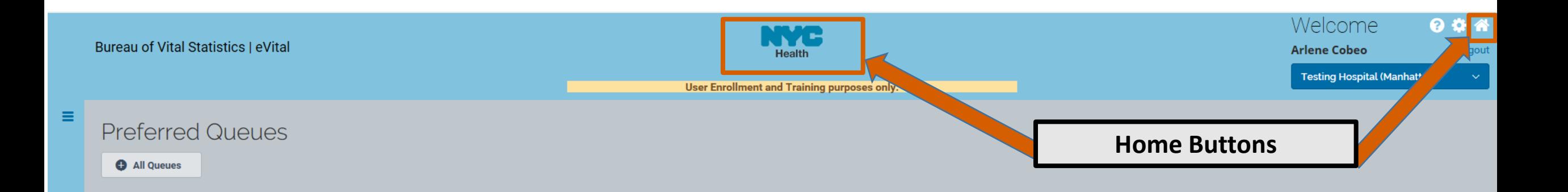

Your profile has been successfully created in the new eVital application.

When the eVital application is rolled out to production, you can access it using the same NYC.ID credentials you used to login today. This profile has been created for "Testing Hospital (Manhattan)" facility.

You are assigned the following roles:

- Facility Data Entry, Birth
- Facility Data Entry, Birth Certifier
- External-Death MF User
- External-Death MF Certifier
- Fetal Death Data Entry
- ITOP Certifier
- ITOP Data Entry
- Fetal Death Certifier

click Here to associate any additional EVERS profile to this NYC.ID.

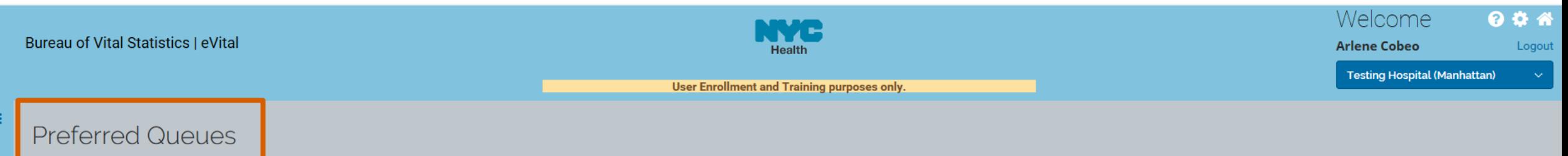

**O** All Queues

#### **Welcome to eVital!**

Your profile has been successfully created in the new eVital application.

When the eVital application is rolled out to production, you can access it using the same NYC.ID credentials you used to login today. This profile has been created for "Testing Hospital (Manhattan)" facility.

You are assigned the following roles:

- Facility Data Entry, Birth
- Facility Data Entry, Birth Certifier
- External-Death MF User
- External-Death MF Certifier
- Fetal Death Data Entry
- ITOP Certifier
- ITOP Data Entry
- Fetal Death Certifier

click Here to associate any additional EVERS profile to this NYC.ID.

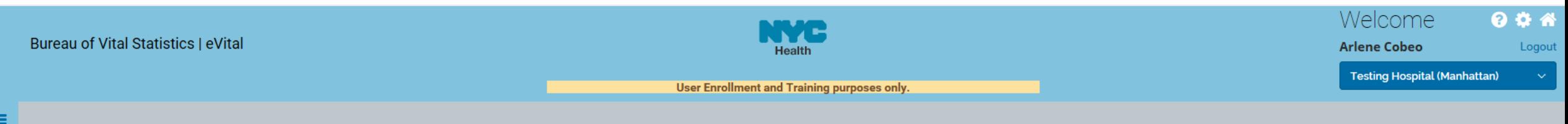

**Preferred Queues** 

All Queues

Your profile has been successfully created in the new eVital application.

When the eVital application is rolled out to production, you can access it using the same NYC.ID credentials you used to login today. This profile has been created for "Testing Hospital (Manhattan)" facility.

You are assigned the following roles:

- Facility Data Entry, Birth
- Facility Data Entry, Birth Certifier
- External-Death MF User
- External-Death MF Certifier
- Fetal Death Data Entry
- ITOP Certifier
- ITOP Data Entry
- Fetal Death Certifier

click Here to associate any additional EVERS profile to this NYC.ID.

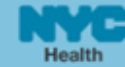

Testing Hospital (Manhattan)

 $0000$ 

Logout

 $\begin{array}{c} \hline \end{array}$ 

User Enrollment and Training purposes only.

### Queue List

 $\equiv$ 

**ITOP** 

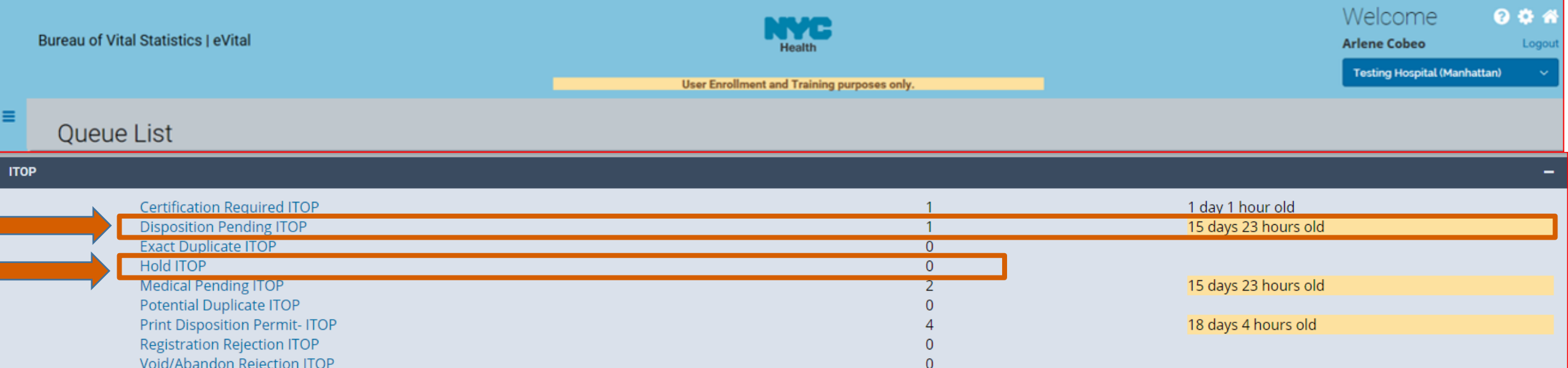

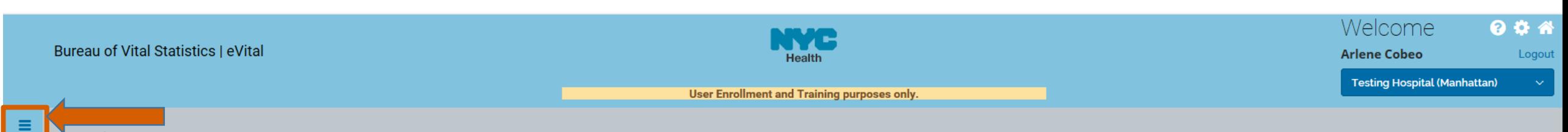

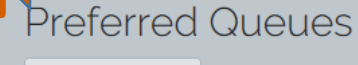

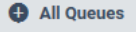

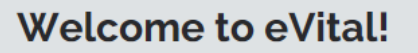

Your profile has been successfully created in the new eVital application.

When the eVital application is rolled out to production, you can access it using the same NYC.ID credentials you used to login today. This profile has been created for "Testing Hospital (Manhattan)" facility.

You are assigned the following roles:

- Facility Data Entry, Birth
- Facility Data Entry, Birth Certifier
- External-Death MF User
- External-Death MF Certifier
- Fetal Death Data Entry
- ITOP Certifier
- ITOP Data Entry
- Fetal Death Certifier

click Here to associate any additional EVERS profile to this NYC.ID.

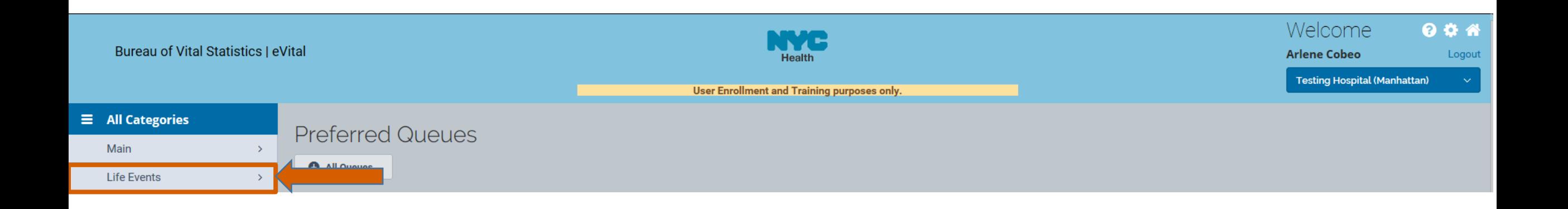

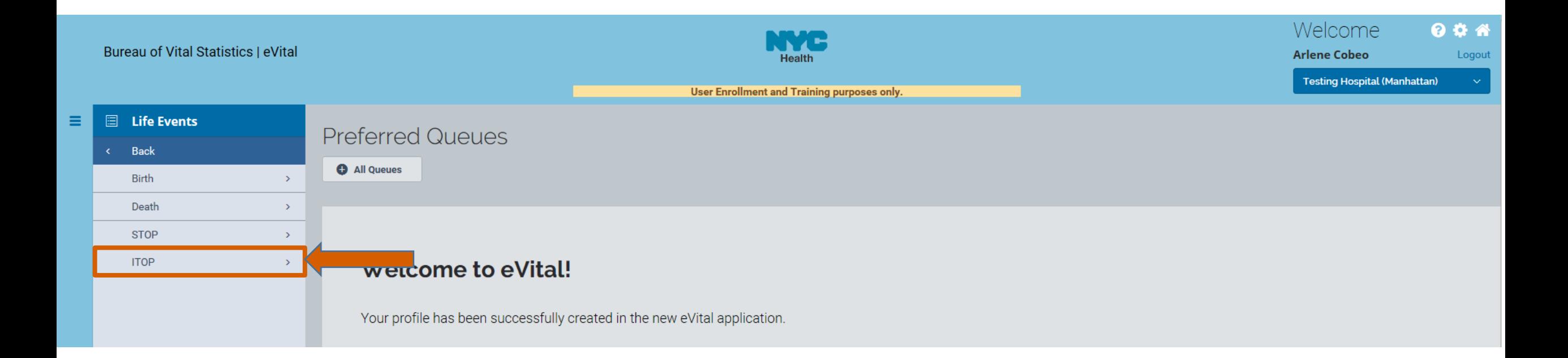

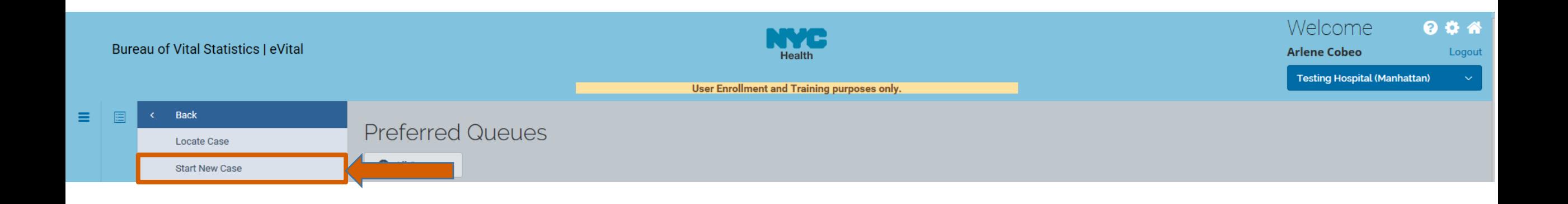

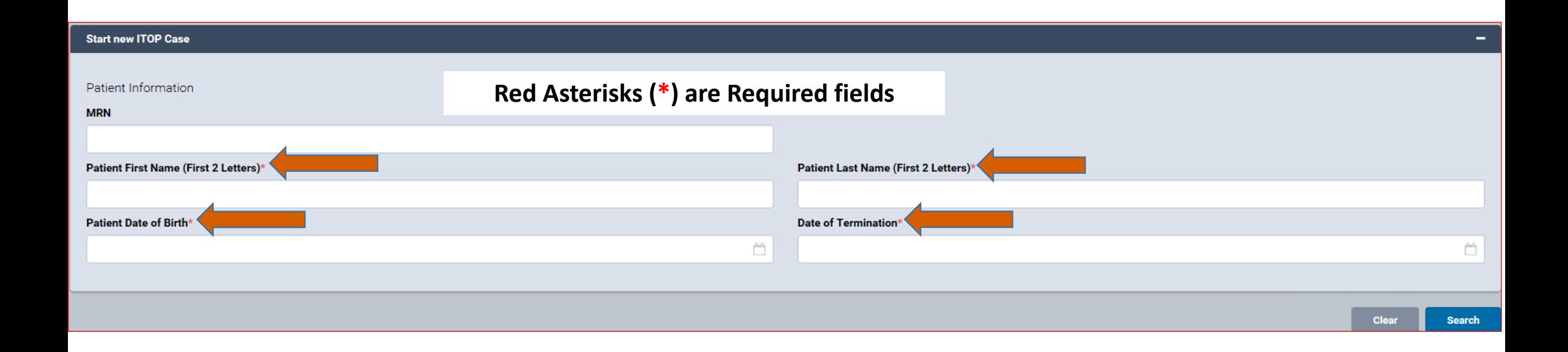

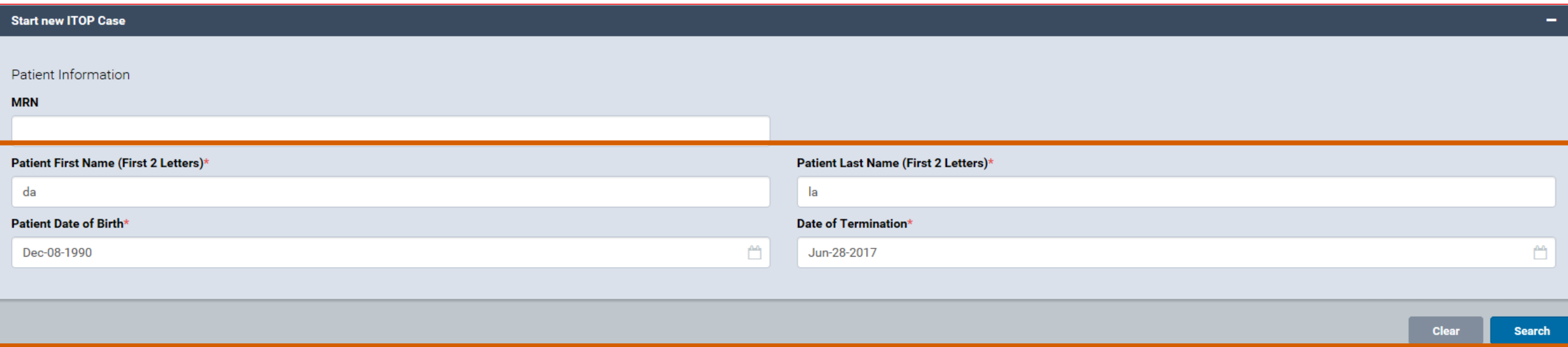

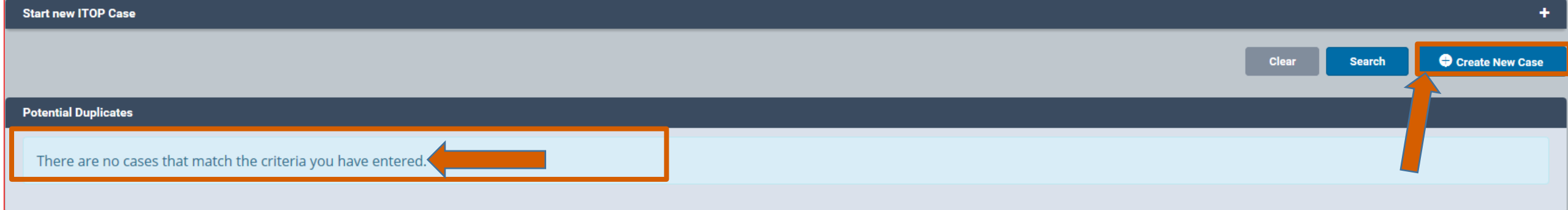

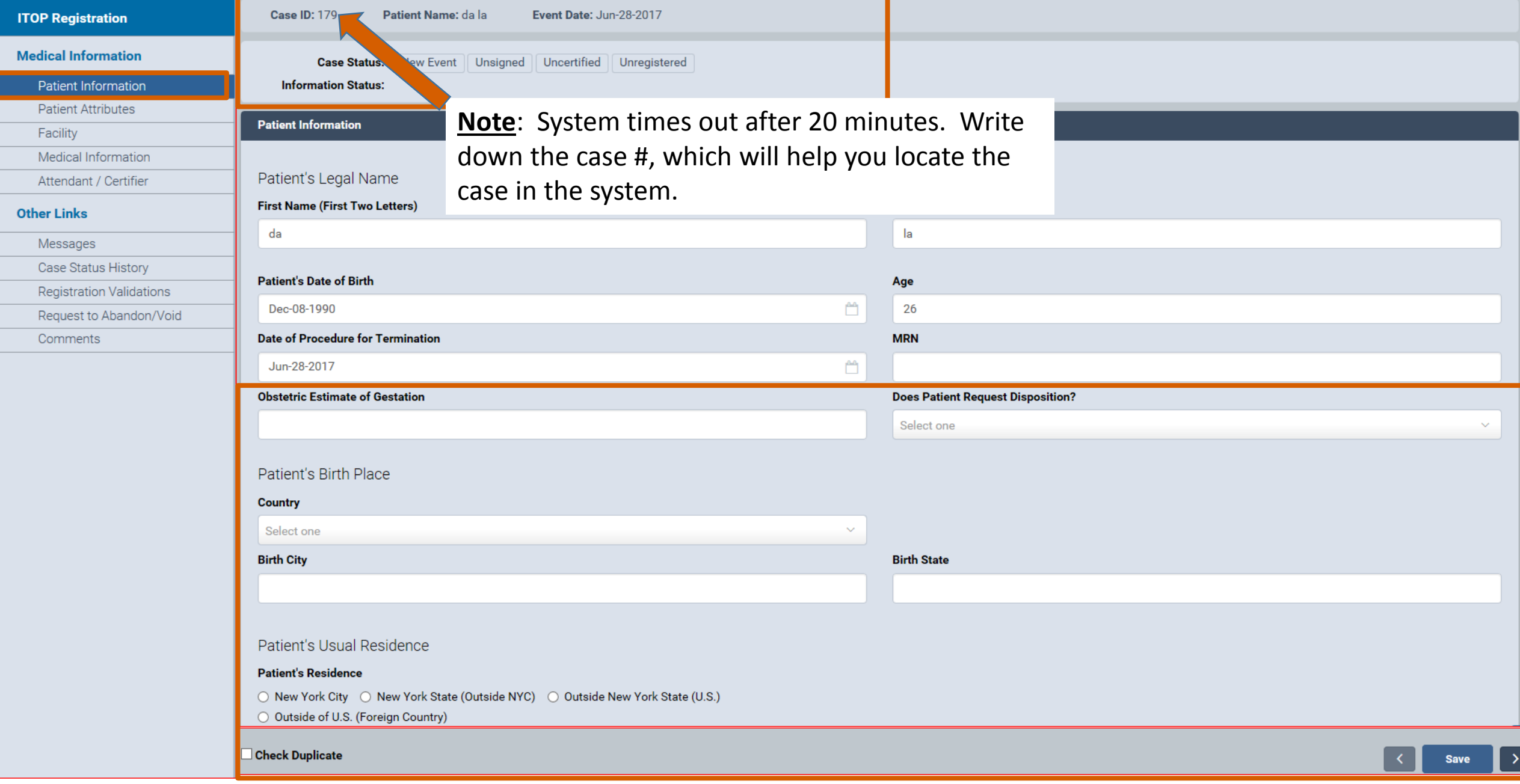

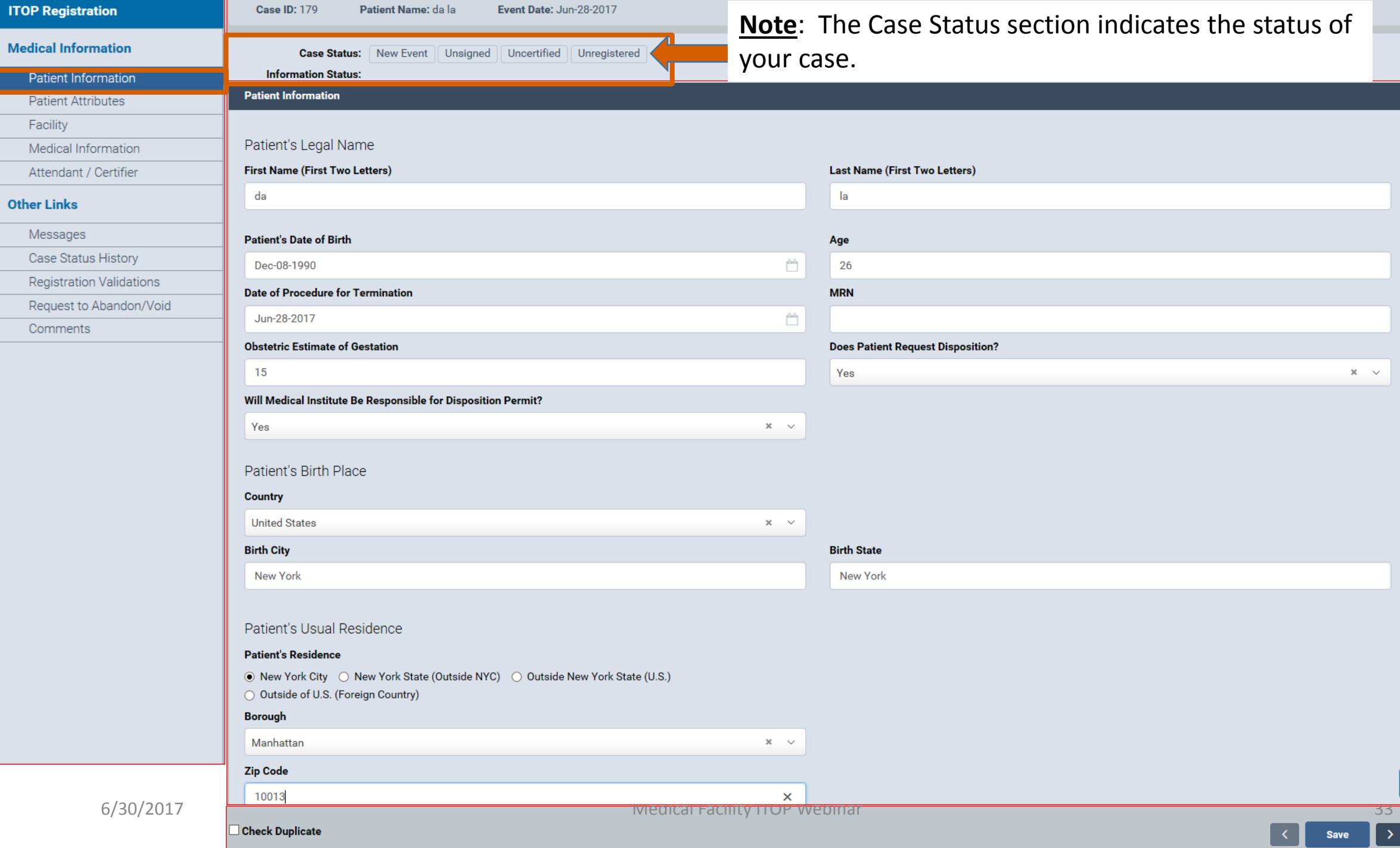

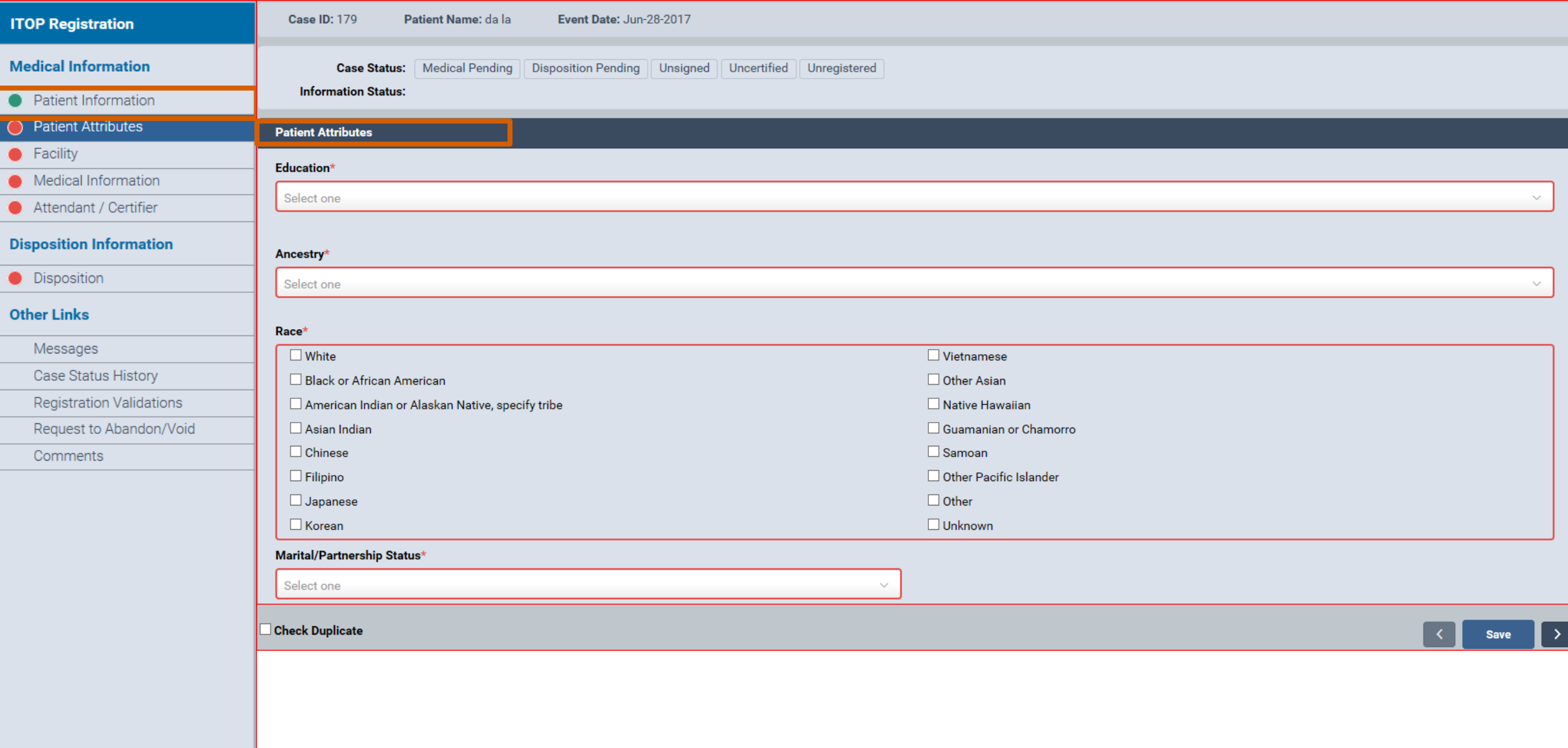

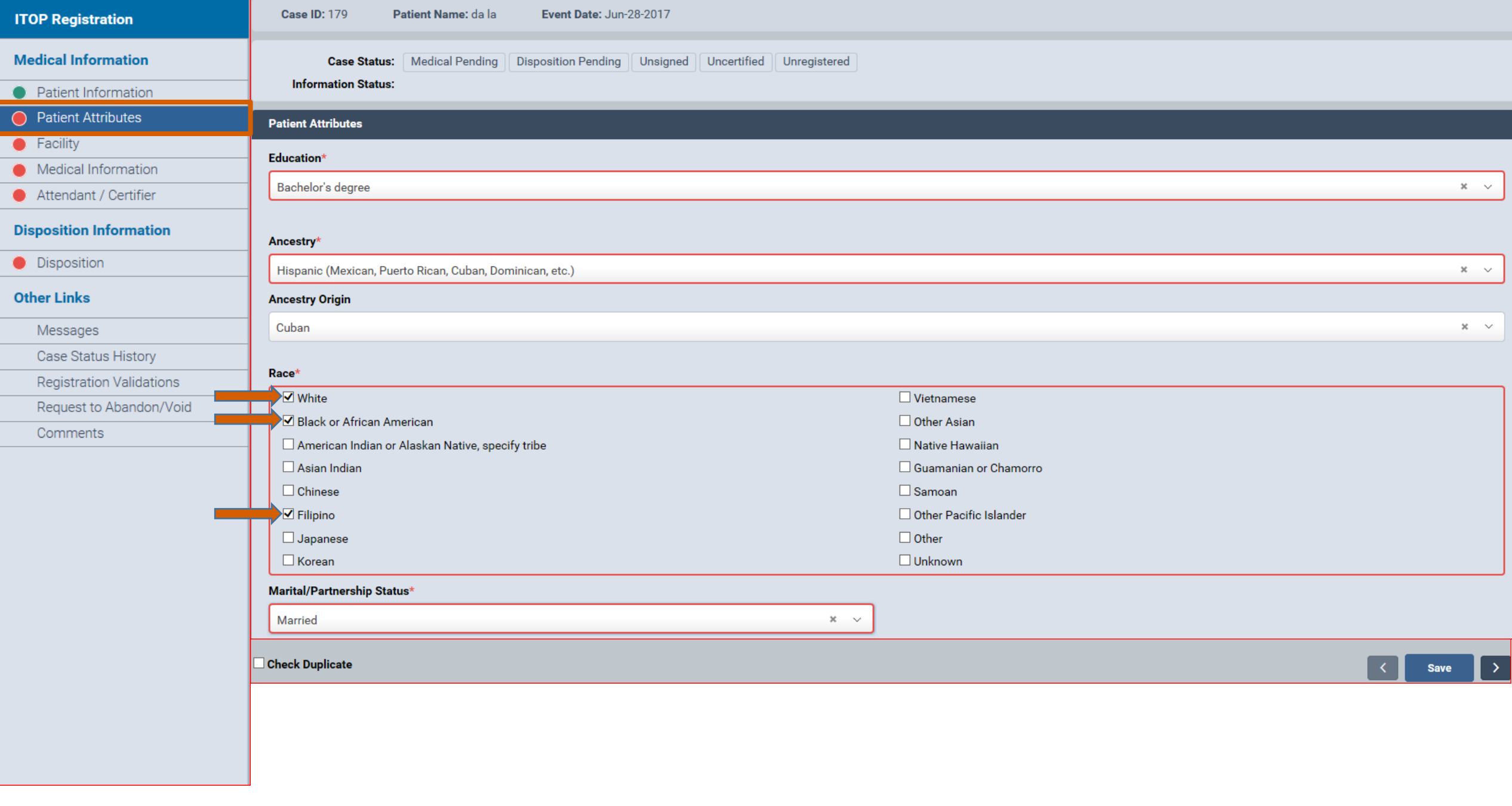

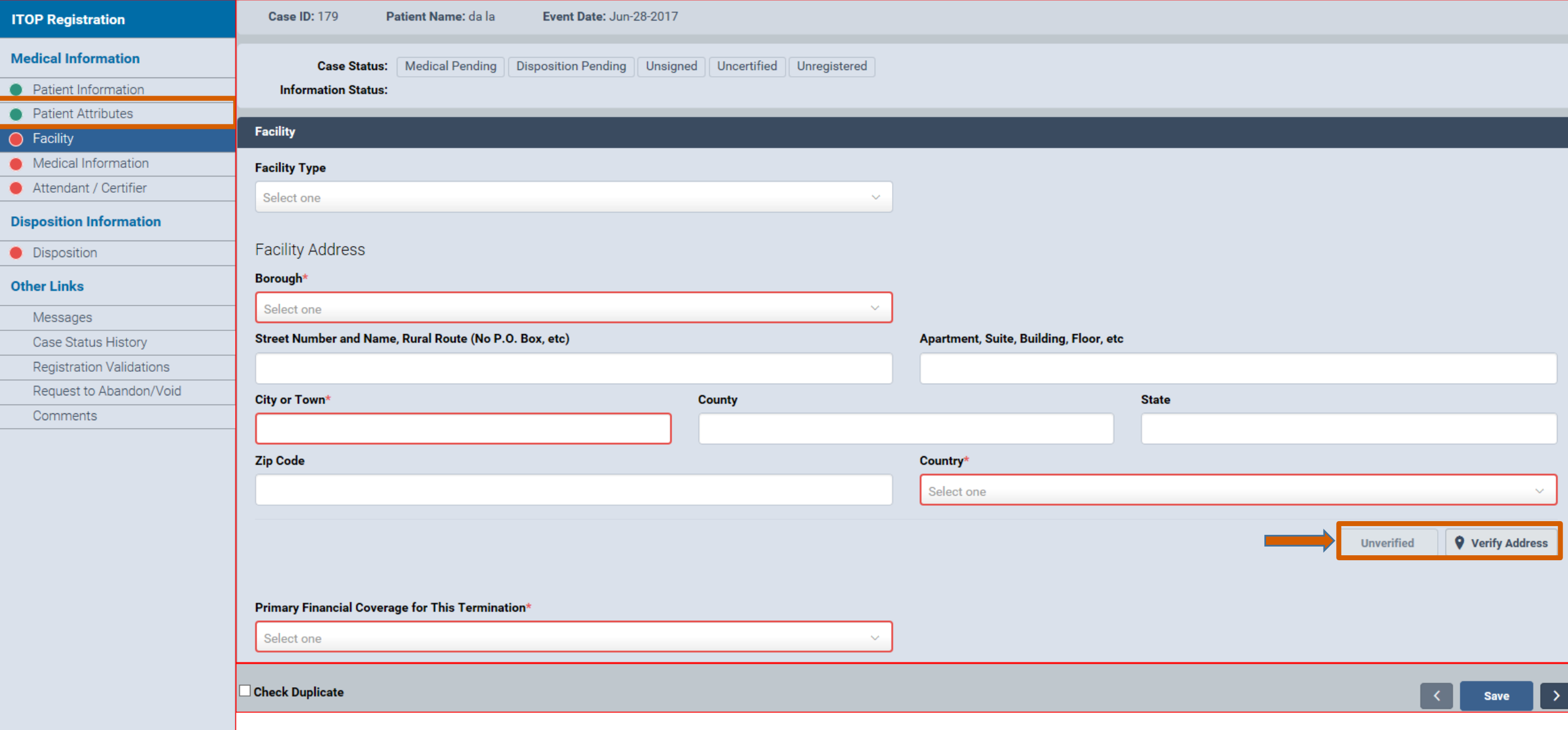

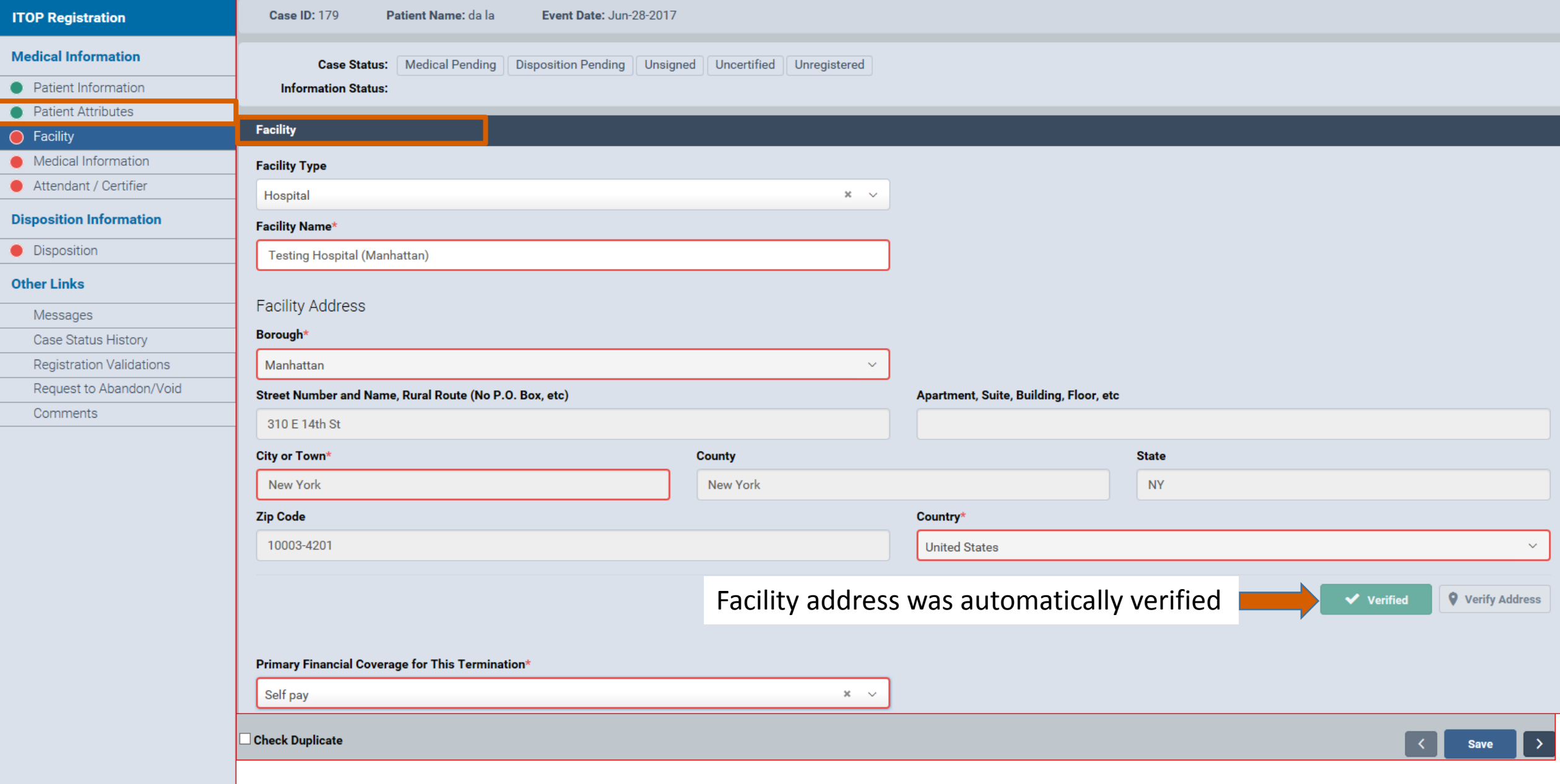

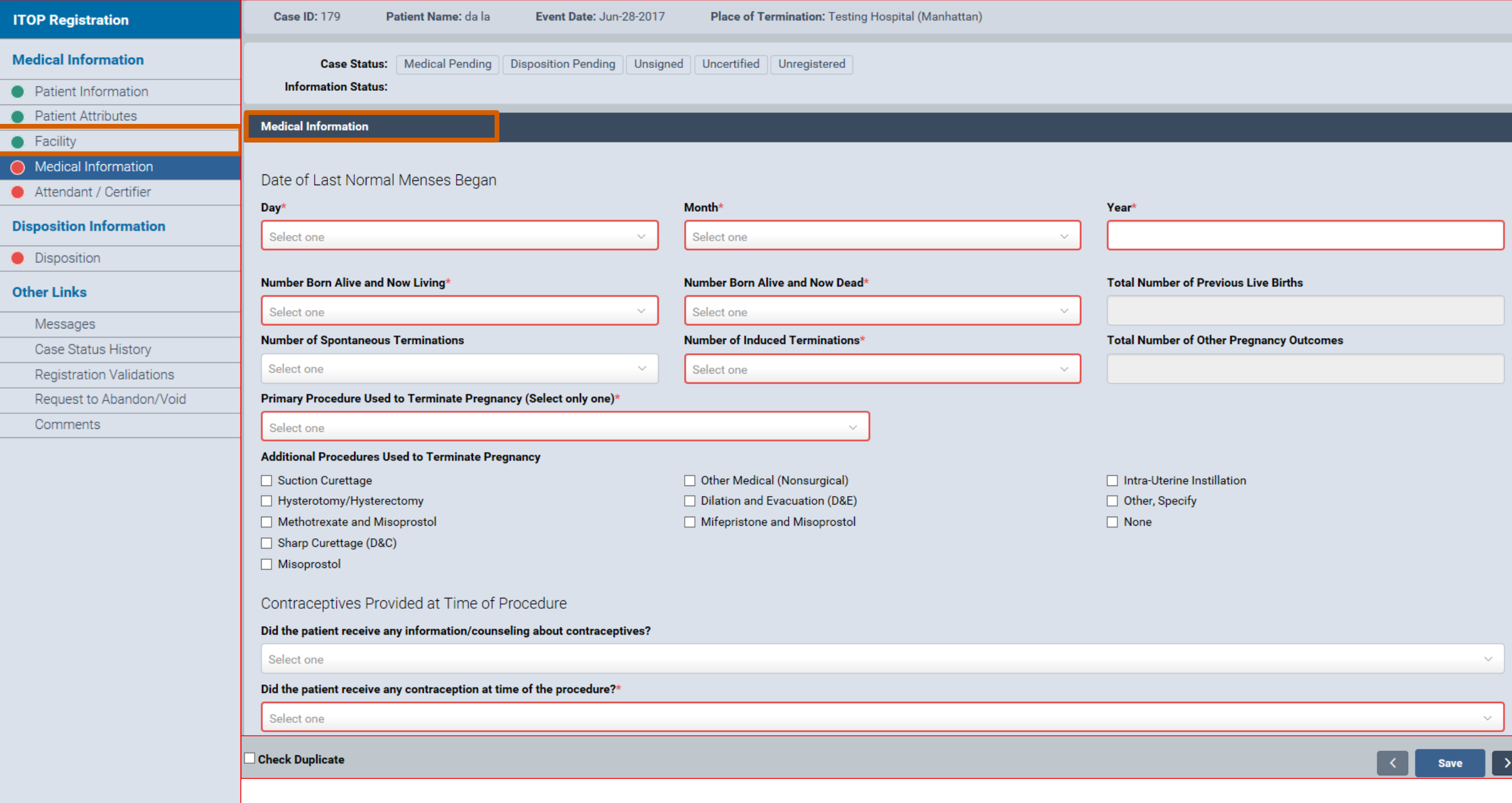

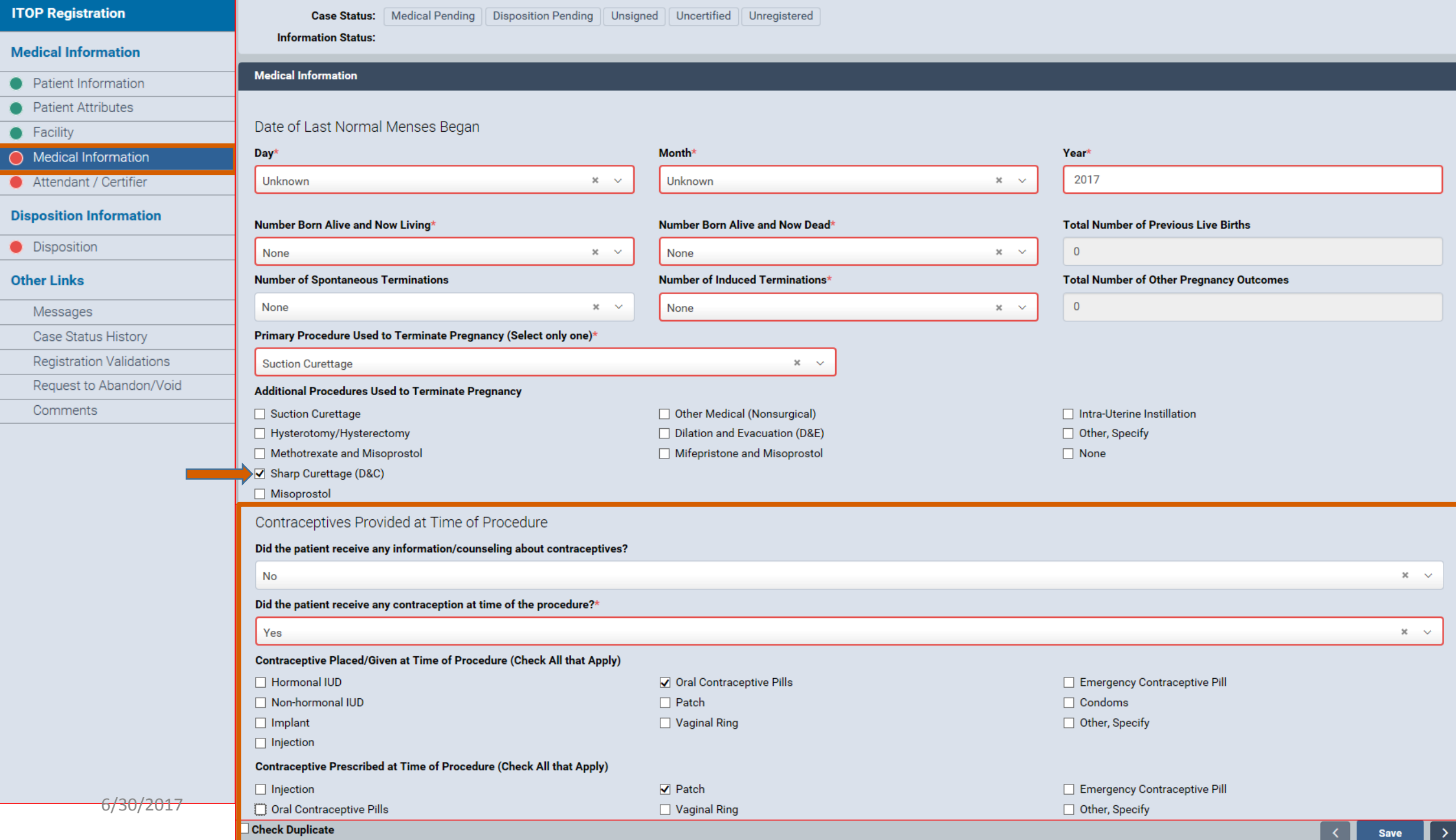

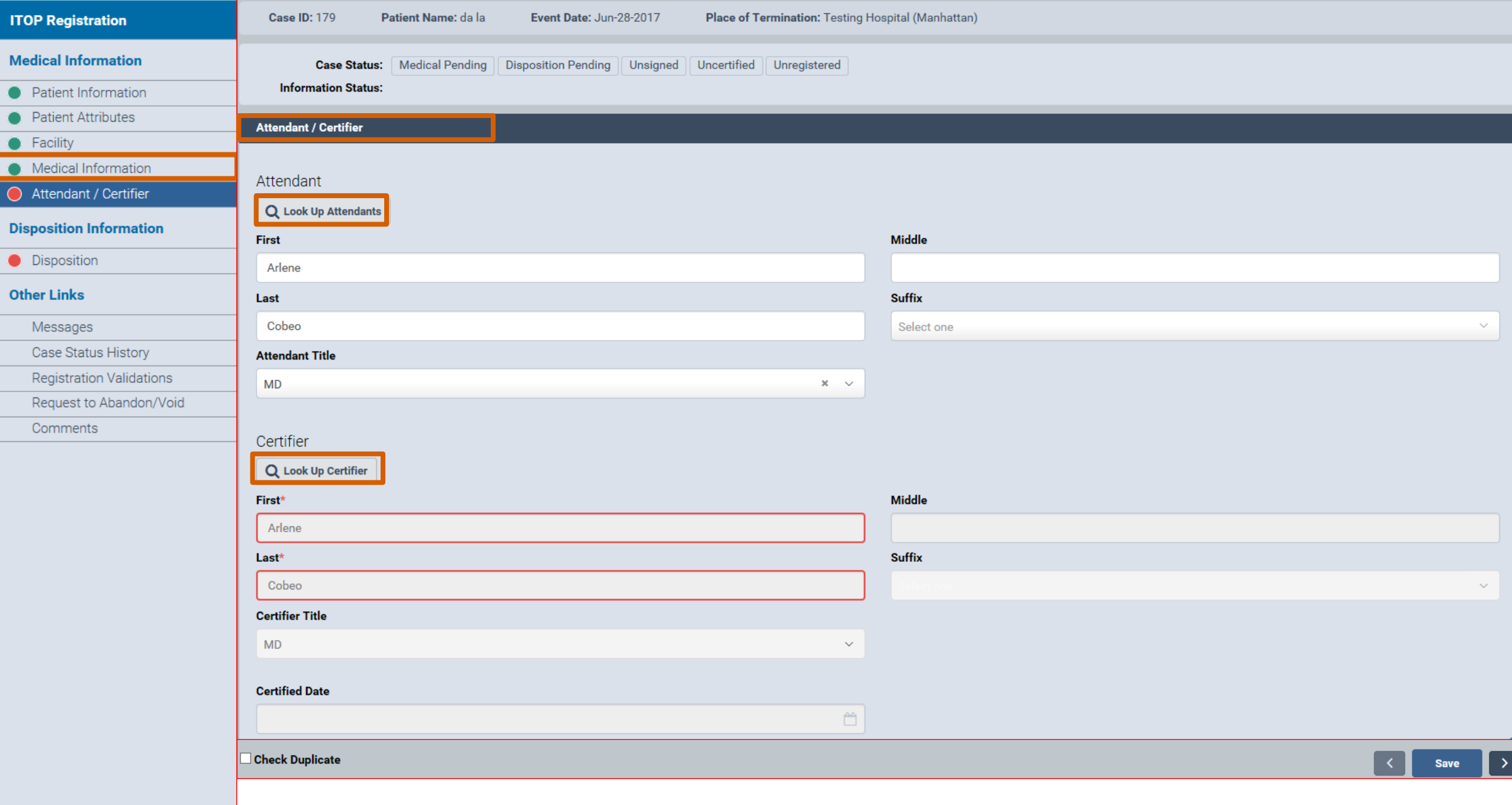

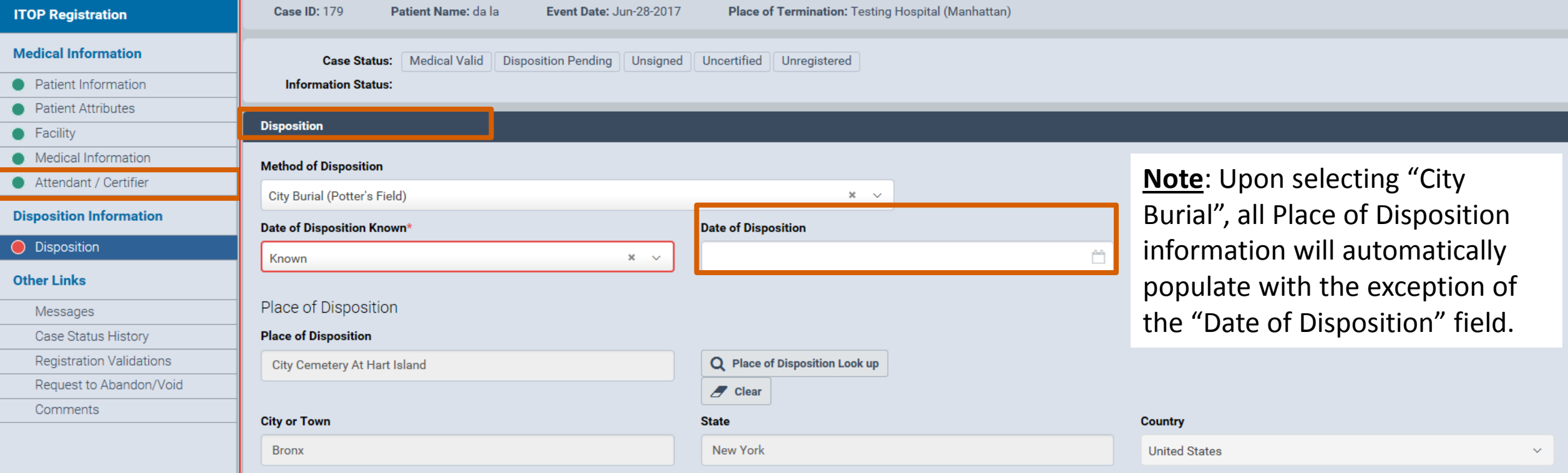

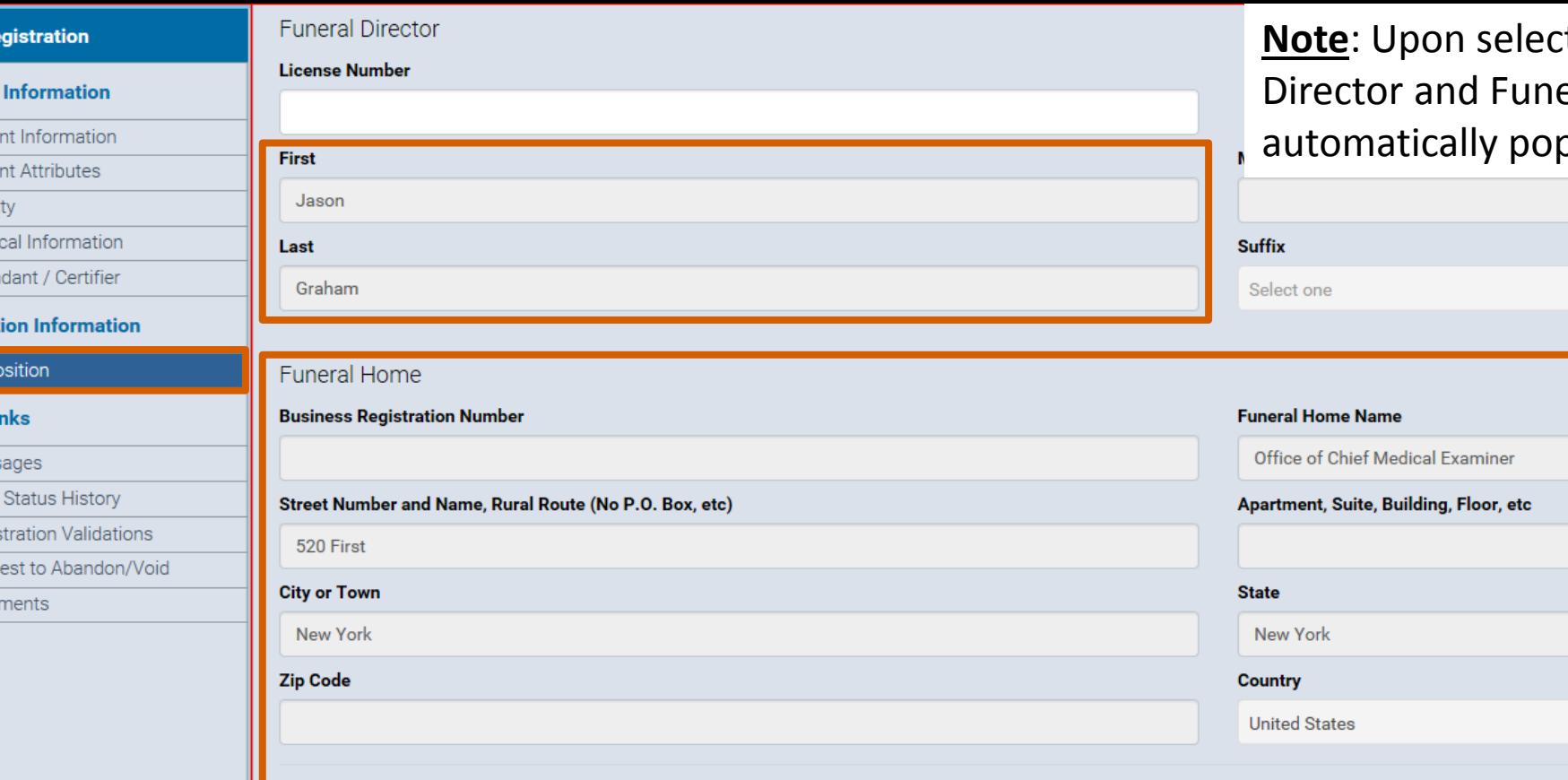

ting "City Burial", the Funeral eral Home information will pulate.

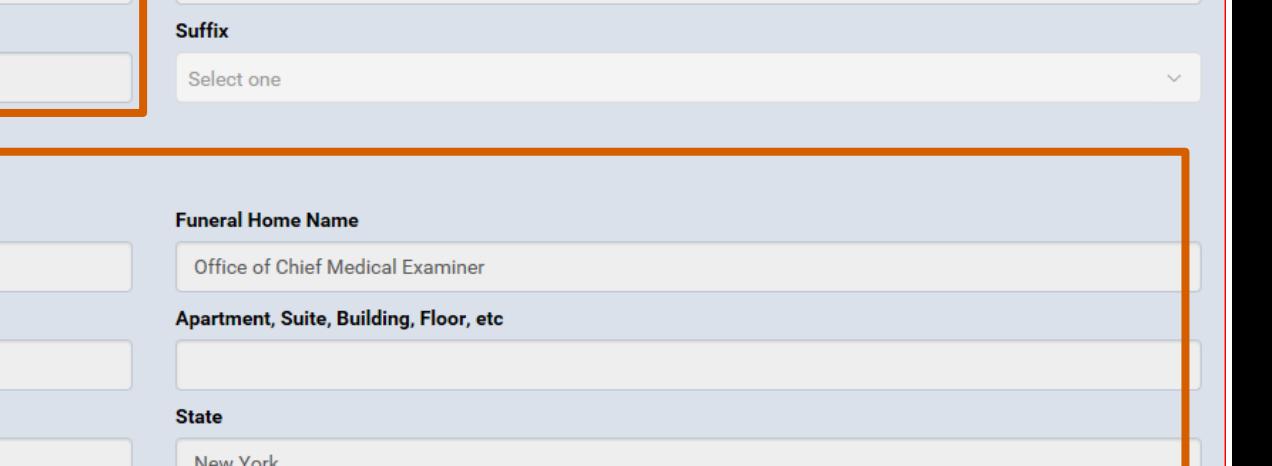

**ITOP Re** 

**Medical** • Patie  $\bullet$  Patie  $\bullet$  Facili  $\bullet$  Medi Atten

**Disposit** O Dispo Other Li

> Mess Case Regis Requ Com

**Verify Address** 

**Unverified** 

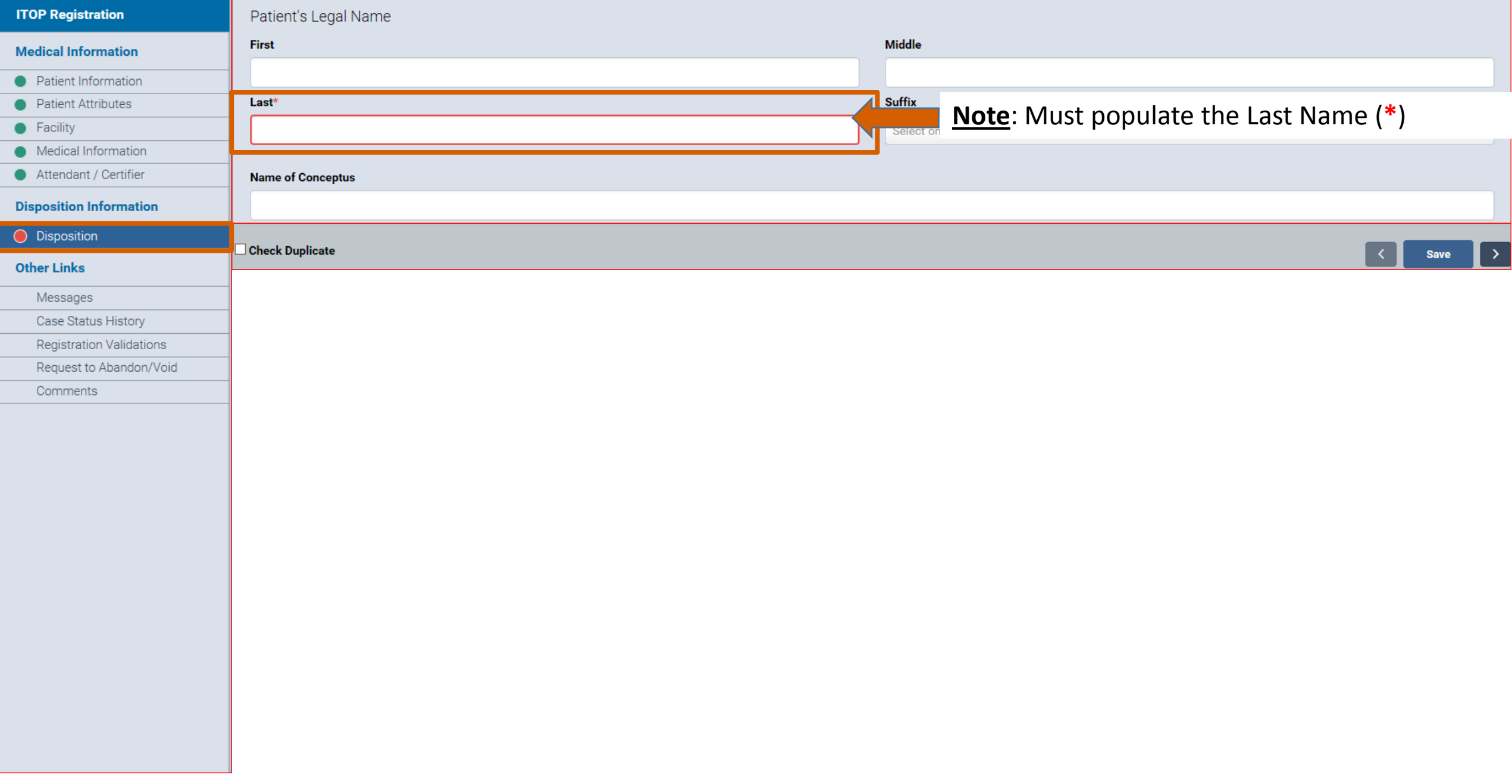

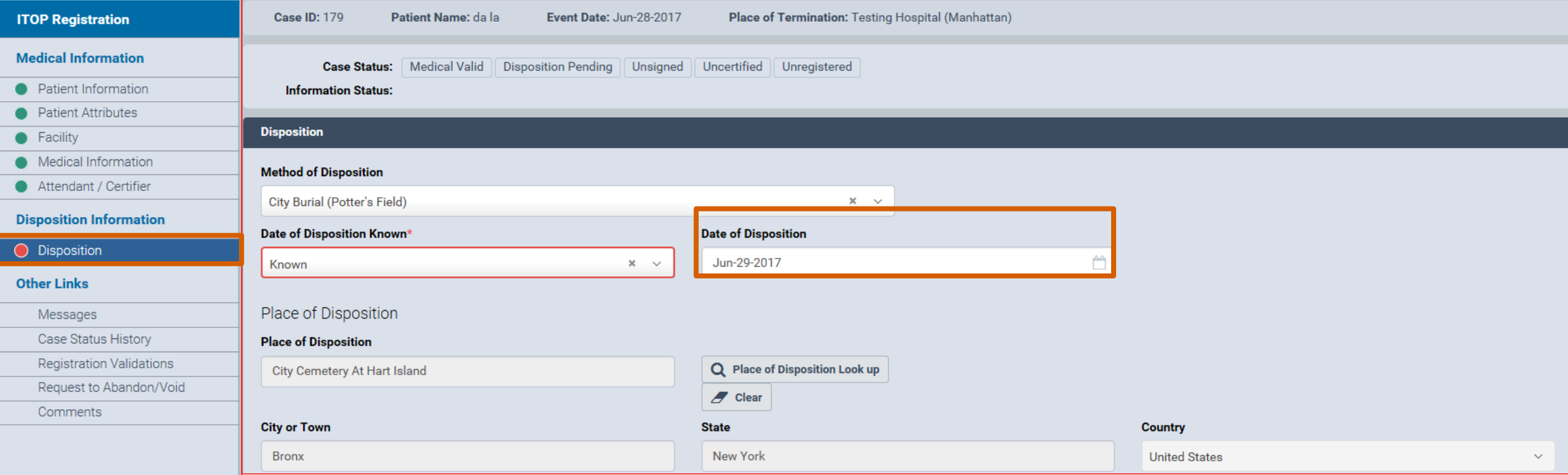

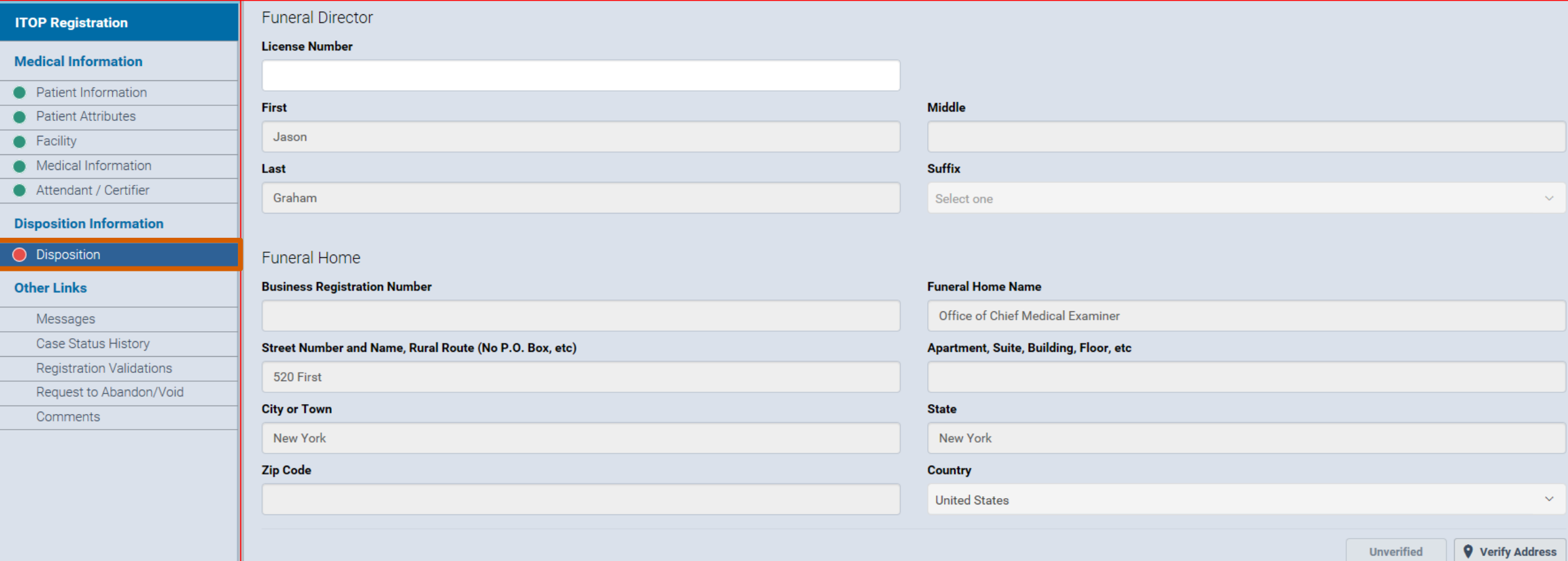

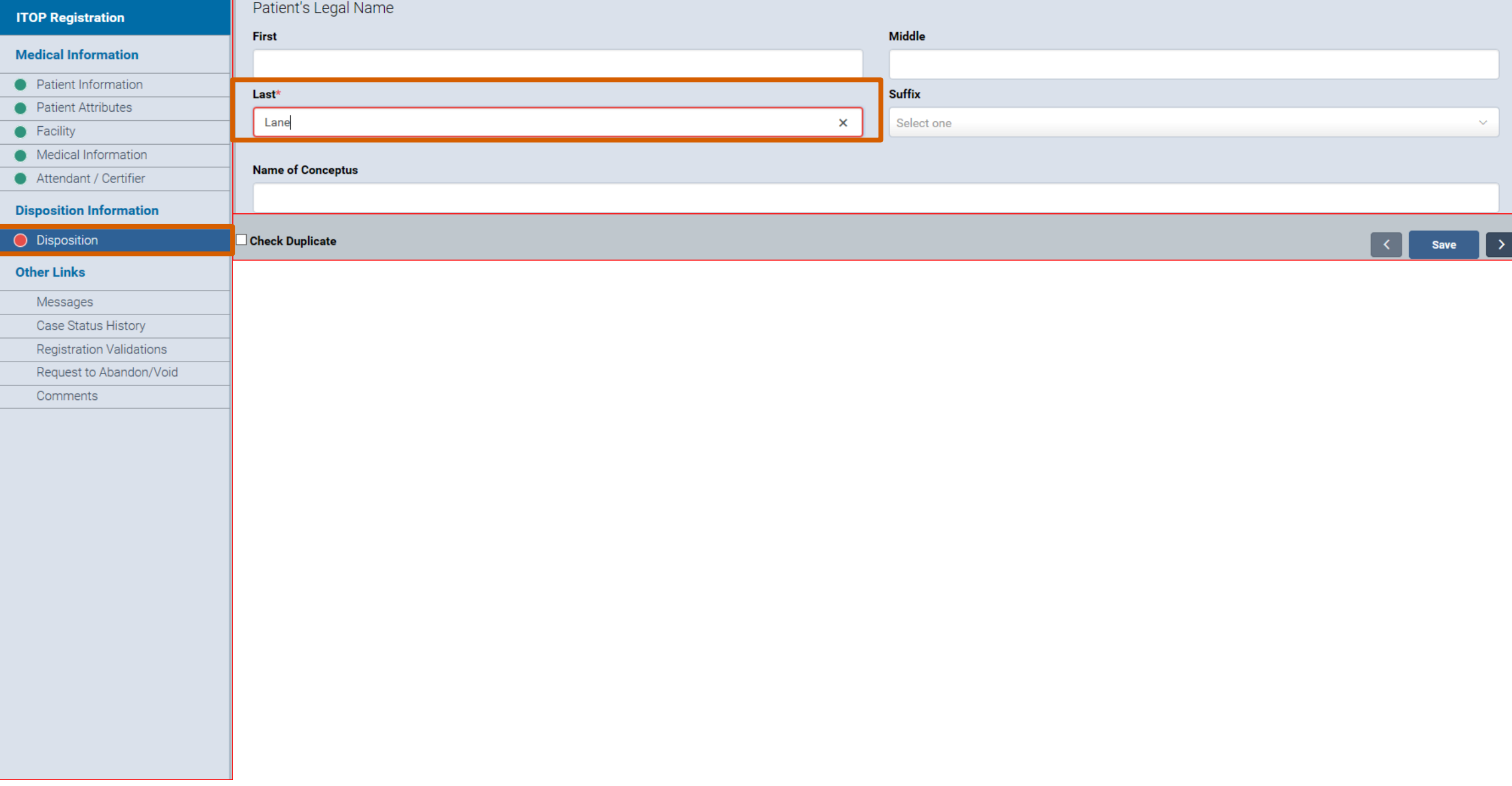

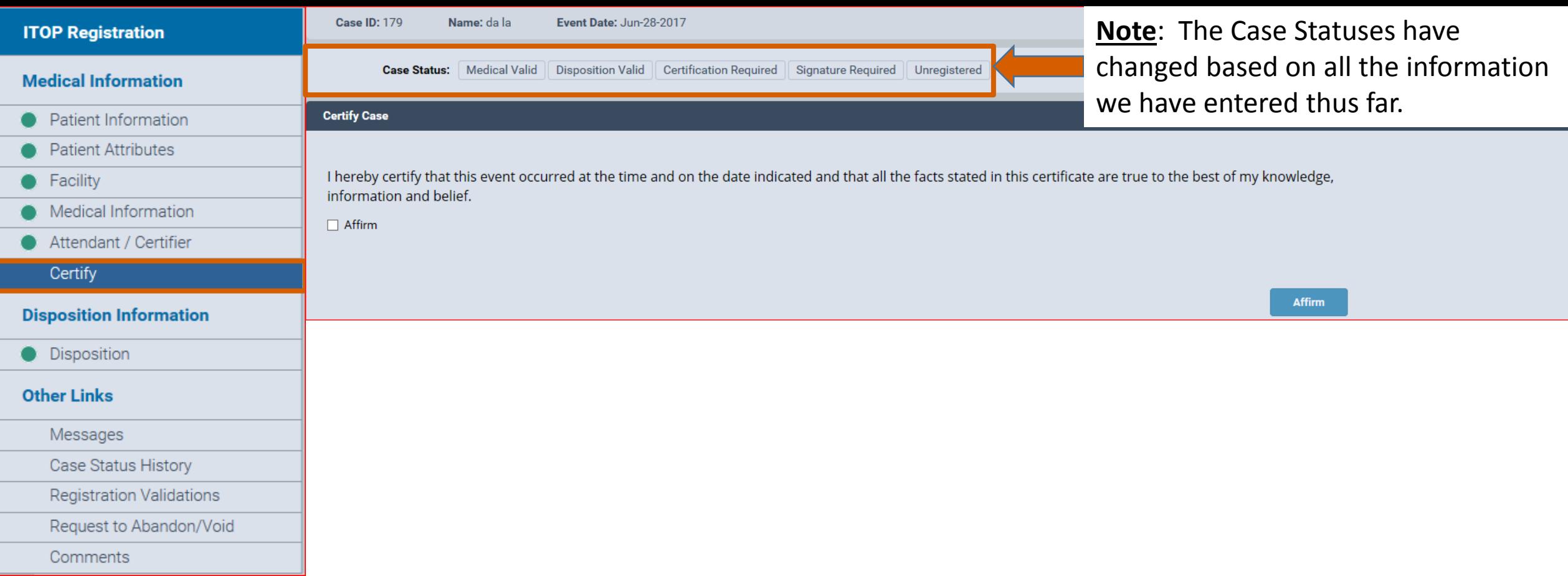

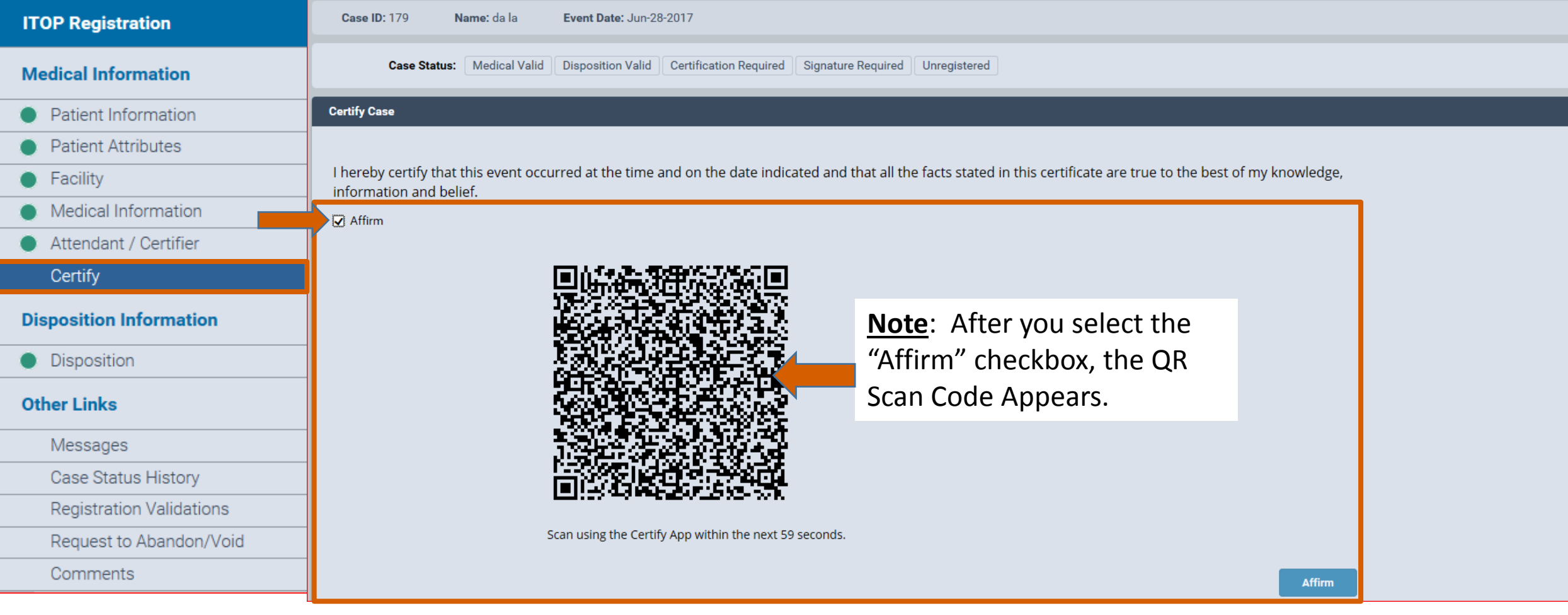

**Tap Red Quick Response Code Button to Start Photography**

![](_page_48_Picture_1.jpeg)

**Point your camera to the QR (Quick Response) code on the computer monitor. Hold the smartphone steady until it scans the QR code off the PC to synchronize the user's identity.**

![](_page_49_Picture_1.jpeg)

![](_page_50_Picture_0.jpeg)

![](_page_50_Picture_1.jpeg)

![](_page_50_Picture_2.jpeg)

![](_page_51_Picture_24.jpeg)

![](_page_52_Picture_14.jpeg)

![](_page_53_Picture_14.jpeg)

![](_page_54_Picture_10.jpeg)

![](_page_55_Picture_10.jpeg)

![](_page_56_Picture_10.jpeg)

![](_page_57_Picture_10.jpeg)

![](_page_58_Picture_0.jpeg)

## **Questions?**

# **Class is over. What do we do?**

- For additional resources go to: [www.nyc.gov/evers](http://www.nyc.gov/evers)
- Helpdesk contact information:

**MENTAL HYGIENE** 

• Call (646) 632-6705

Bureau of Vital Statistics

• Email evers@health.nyc.gov

![](_page_60_Picture_0.jpeg)

# **The Expert in anything was once a Beginner**

![](_page_60_Picture_2.jpeg)

Bureau of Vital Statistics